## **Comics Plus - Registration**

- 1. Visit merrimacklibrary.org and click on "Virtual Library" on the teal bar. Hover over "eBooks & eMedia," then click "eBooks, Audiobooks, & Magazines."
- 2. Under Comics Plus click "Register HERE."

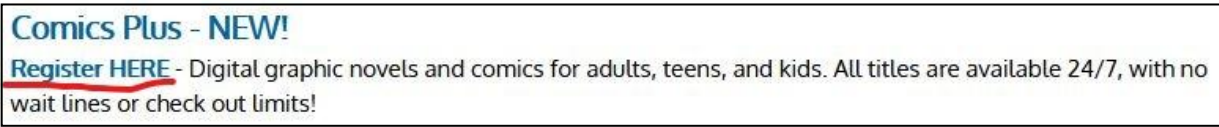

3. Enter your library card number and password.

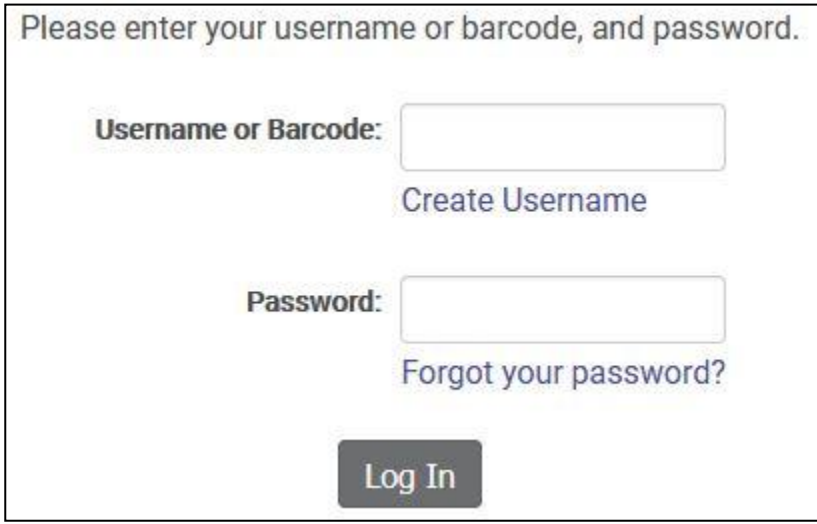

4. Select "Comics Plus" from the E-Source Targets list.

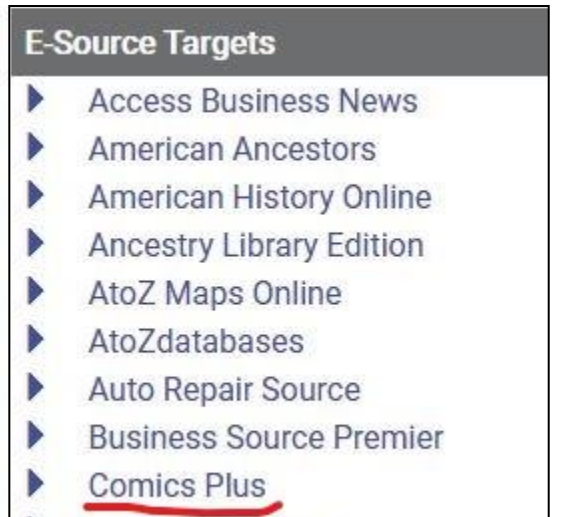

**Concord Monitor** 

5. Click on "Sign Up Now!" You'll then be asked to enter your e-mail address and create a password.

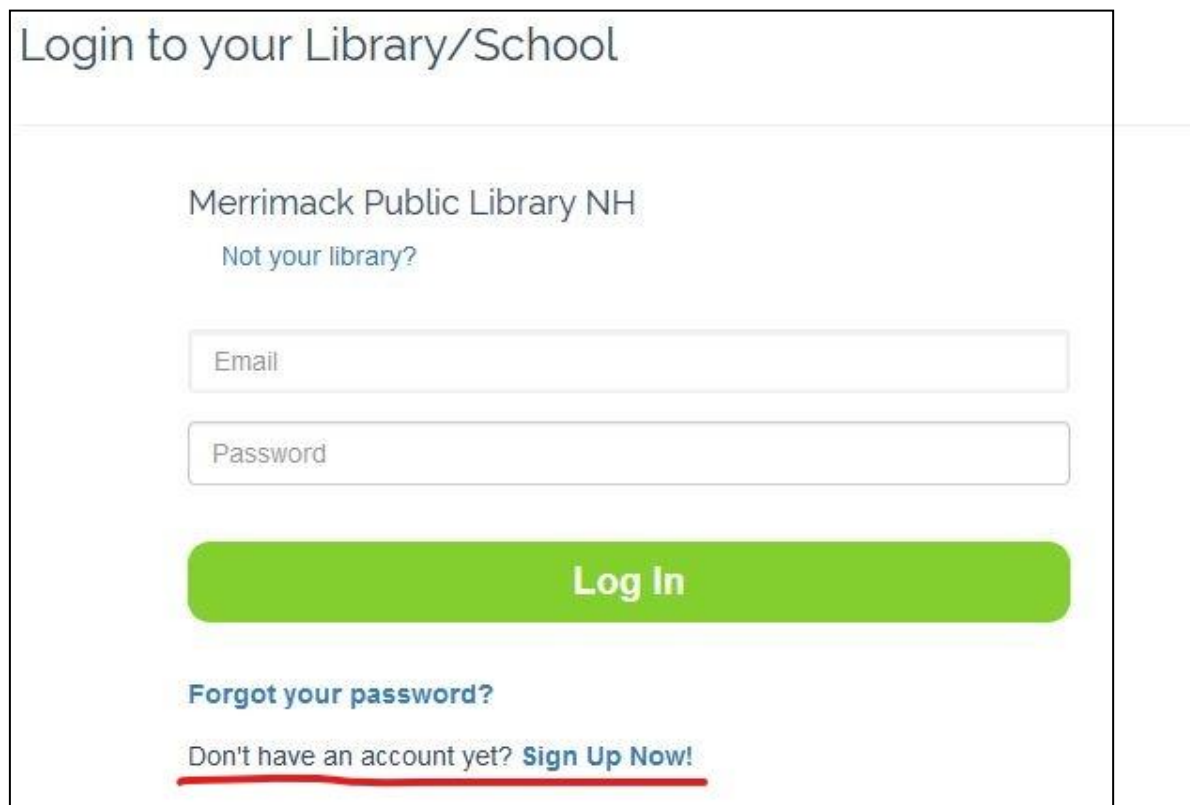

6. Next time you return to Comics Plus you can just click on "Comics Plus" under the "eBooks, Audiobooks, & Magazines" page and log in!

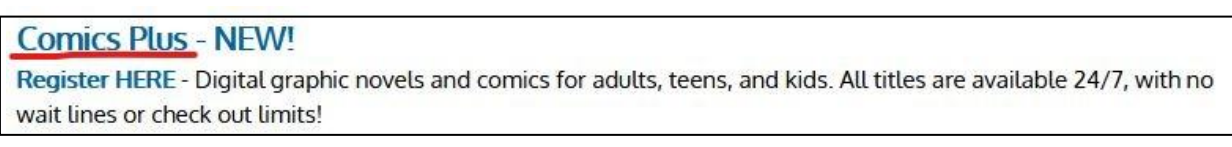